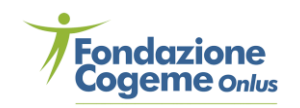

## **Cookie Policy**

Il titolare del trattamento Fondazione Cogeme Onlus, con sede a Rovato, Via XXV Aprile 18, Codice Fiscale 91013580179, Partita Iva 91013580179, iscritta al Registro Imprese di Brescia, REA N. BS-450120, PEC [fondazione.cogeme@legalmail.it](mailto:fondazione.cogeme@legalmail.it) in aggiunta a quanto previsto dall'informativa privacy (http://www.cartadellaterra.org) desidera informarLa in merito all'utilizzo dei cookie sul sito Internet http://www.cartadellaterra.org (il "**Sito**").

I cookie sono stringhe di testo di piccole dimensioni che il Sito invia al terminale dell'utente, dove vengono memorizzati per essere poi ritrasmessi al Sito stesso alla sua successiva visita. I cookie possono essere di prima parte (apposti direttamente dal titolare del trattamento) o di terzi parti. I cookie sono utili perché consentono al Sito di riconoscere il tuo dispositivo e consentono di navigare fra le pagine, ricordando le preferenze espresse e migliorando la tua user experience. Possono inoltre fare in modo che le pubblicità visualizzate online siano più adeguate e pertinenti ai tuoi interessi.

In generale, è possibile bloccare i cookie a livello globale tuttavia ciò avrebbe un impatto sulla fruizione del Sito. Tutti i browser più recenti permettono di modificare le impostazioni sui cookies. Queste di solito si trovano nel menù del proprio browser alla voce 'opzioni' o 'preferenze'. Per comprendere come impostarle, puoi seguire le istruzioni che seguono:

- **Internet Explorer**: cliccare sull'icona dell'ingranaggio collocata in alto a destra e selezionare la voce "Opzioni Internet" dal menu che compare. Nella finestra che si apre, selezionare la scheda "Privacy" e cliccare sul bottone "Avanzate". Rimuovere il segno di spunta dalla voce "Sostituisci gestione automatica dei cookie".
- **Google Chrome**: cliccare sul pulsante "Menu" collocato in alto a destra (l'icona con le tre linee orizzontali) e selezionare la voce "Impostazioni" dal menu che compare. Nella pagina che si apre, cliccare prima sulla voce "Mostra impostazioni avanzate" e poi sul pulsante "Impostazioni contenuti". Togliere quindi il segno di spunta accanto alla voce "Consenti il salvataggio dei dati in locale" (sotto la dicitura Cookie), assicurarsi che sia selezionata l'opzione "Blocca cookie di terze parti e dati dei siti". Per disattivare i cookie in Chrome per Android, cliccare sul pulsante "Menu" (l'icona con i tre puntini in alto a destra) e selezionare la voce "Impostazioni" dal menu che compare. Nella pagina che si apre, cliccare sulle voci "Impostazioni sito e Cookie", spostare la levetta dell'opzione "Cookie" su OFF e accertarsi che non ci sia il segno di spunta accanto alla dicitura "Consenti cookie di terze parti".
- **Microsoft Edge (Project Spartan)**: cliccare sul pulsante "Menu" (l'icona con i tre puntini in alto a destra) e selezionare la voce "Impostazioni" dal menu che compare. Dopodiché

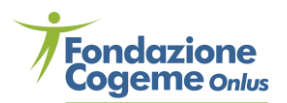

scorrere la barra laterale che compare sulla destra, raggiungere il menu a tendina "Cookie" e deselezionare la voce "Non bloccare i cookie da quest'ultimo".

- **Mozilla Firefox**: cliccare sul pulsante "Menu" (l'icona con le tre linee orizzontali in alto a destra) e selezionare la voce "Opzioni/Preferenze" dal menu che compare. Nella schermata che si apre, selezionare la scheda "Privacy", espandere il menu a tendina "Impostazioni cronologia" e selezionare la voce "Utilizza impostazioni personalizzate da quest'ultimo". Adesso, togliere il segno di spunta accanto all'opzione "Accetta i cookie dai siti" e accertarsi che nel menu "Accetta i cookie di terze parti" ci sia impostata la voce "mai". Su Android, per ottenere lo stesso risultato, cliccare sul pulsante "Menu" (l'icona con i tre puntini in alto a destra) e selezionare la voce "Impostazioni" dal menu che compare. Nella schermata che si apre, selezionare la voce "Privacy", poi andare su "Cookie" e togliere la spunta dall'opzione "Attiva".
- **Apple Safari**: recarsi nelle "Preferenze" dell'applicazione, selezionare la scheda "Privacy" dalla finestra che si apre e togliere il segno di spunta accanto alla voce "Consenti dai siti Web che visito". Su iPhone e iPad, si può ottenere lo stesso risultato recandosi nelle "Impostazioni" di iOS (l'icona dell'ingranaggio che si trova nella schermata home), selezionando la voce relativa a Safari dal menu che si apre e spostandosi sulla sezione "Blocca cookie". A questo punto, togliere il segno di spunta accanto alla voce "Consenti dai siti Web che visito".

Per le informazioni su come gestire i cookies attraverso altri browser, è utile consultare i file online di aiuto. Se queste informazioni non fossero sufficienti ti consigliamo di consultare l'"Aiuto" del browser ai seguenti link:

- **Mozilla Firefox:** <https://support.mozilla.org/it/kb/Gestione%20dei%20cookie>
- **Internet Explorer**: [http://windows.microsoft.com/it-it/windows-vista/block-or-allow](http://windows.microsoft.com/it-it/windows-vista/block-or-allow-cookies)[cookies](http://windows.microsoft.com/it-it/windows-vista/block-or-allow-cookies)
- **Google Chrome**:<https://support.google.com/chrome/answer/95647?hl=it>
- **Safari 6/7 Mavericks**: [https://support.apple.com/kb/PH17191?viewlocale=it\\_IT&locale=it\\_IT](https://support.apple.com/kb/PH17191?viewlocale=it_IT&locale=it_IT)
- **Safari 8 Yosemite**: [https://support.apple.com/kb/PH19214?viewlocale=it\\_IT&locale=it\\_IT](https://support.apple.com/kb/PH19214?viewlocale=it_IT&locale=it_IT)
- **Safari su iPhone, iPad o iPod touch**:<https://support.apple.com/it-it/HT201265>

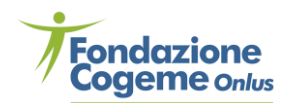

Ai sensi del provvedimento del Garante per la protezione dei dati personali "Individuazione delle modalità semplificate per l'informativa e l'acquisizione del consenso per l'uso dei cookie" pubblicato in data 3 giugno 2014, il consenso all'uso dei cookie può essere dato con modalità semplificate a seguito della comparsa del banner contenente l'informativa breve, ovvero: (i) compiendo un'azione di scorrimento (c.d. scroll down) nell'ambito di qualsiasi pagina del Sito, (ii) facendo click su uno dei link interni a qualsiasi pagina del Sito, (iii) facendo click sul tasto "OK" o sul tasto "X" nel banner contenente l'informativa breve relativa ai cookie.

In ogni caso il Sito utilizza cookie tecnici strettamente necessari alla funzionalità del Sito stesso, per esclusive finalità statistiche generali. I cookie gestiti da terze parti, hanno le durate indicate nelle rispettive Cookie Policy. Per l'installazione di tali cookie tecnici non è necessario alcun consenso poiché si tratta di cookie indispensabili per la corretta navigazione del Sito.

Per ogni altra informazione si prega di fare riferimento alla informativa privacy (http://www.cartadellaterra.org).